## **RAYPLAN 2024A**

Notes de mise à jour

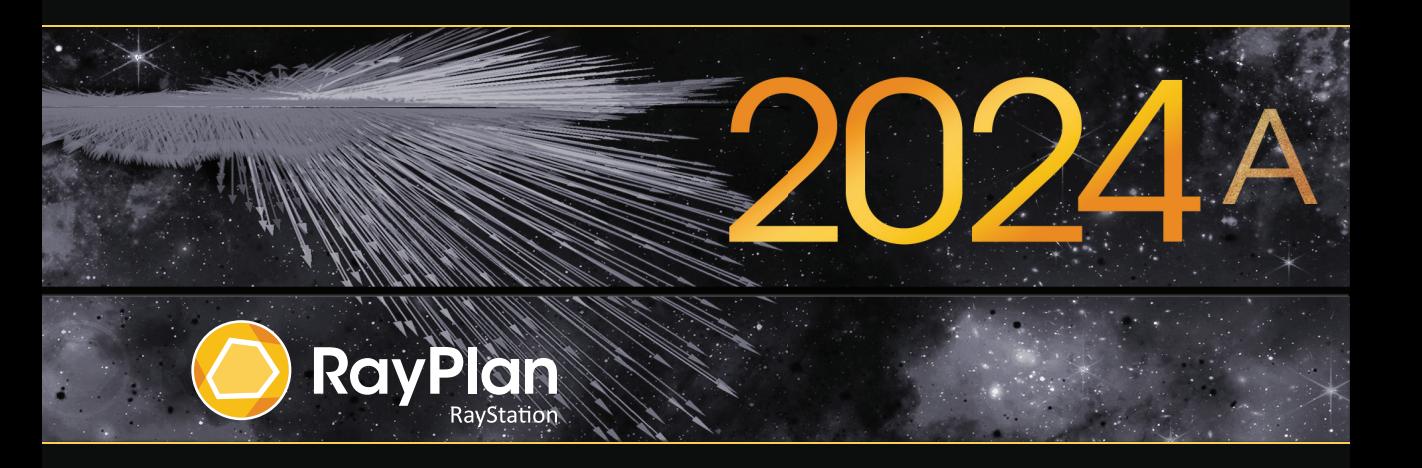

Traceback information: Workspace Main version a834 Checked in 2023-12-19 Skribenta version 5.6.016

#### *Désistement*

**Japon** : pour connaître les informations réglementaires au Japon, reportez-vous à la clause de non-responsabilité RSJ-C-02-003 pour le marché japonais.

#### *Déclaration de conformité*

## $C \epsilon_{2862}$

Conforme à la Réglementation des dispositifs médicaux (MDR) 2017/745. Une copie de la Déclaration de conformité correspondante est disponible sur demande.

#### *Droit d'auteur*

Ce document contient des informations protégées par le droit d'auteur. Aucune partie de ce document ne peut être photocopiée, reproduite ou traduite dans une autre langue sans approbation écrite préalable de RaySearch Laboratories AB (publ).

Tous les droits sont réservés. © 2023, RaySearch Laboratories AB (publ).

#### *Les documents imprimés*

Des exemplaires imprimés du Manuel d'instructions et les documents associés aux notes de mise à jour sont disponibles sur demande.

#### *Marques de commerce*

RayAdaptive, RayAnalytics, RayBiology, RayCare, RayCloud, RayCommand, RayData, RayIntelligence, RayMachine, RayOptimizer, RayPACS, RayPlan, RaySearch, RaySearch Laboratories, RayStation, RayStore, RayTreat, RayWorld et le logo RaySearch Laboratories sont des marques déposées de RaySearch Laboratories  $AB$  (publ)<sup>\*</sup>. .

Les marques de tiers utilisées dans la présente appartiennent à leurs propriétaires respectifs qui ne sont en aucune façon affiliés à RaySearch Laboratories AB (publ).

RaySearch Laboratories AB (publ) et ses filiales seront collectivement dénommées ci- après RaySearch.

\* Soumis à enregistrement dans certains marchés.

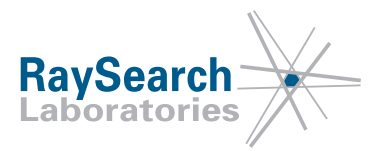

# **TABLE DES MATIERES**

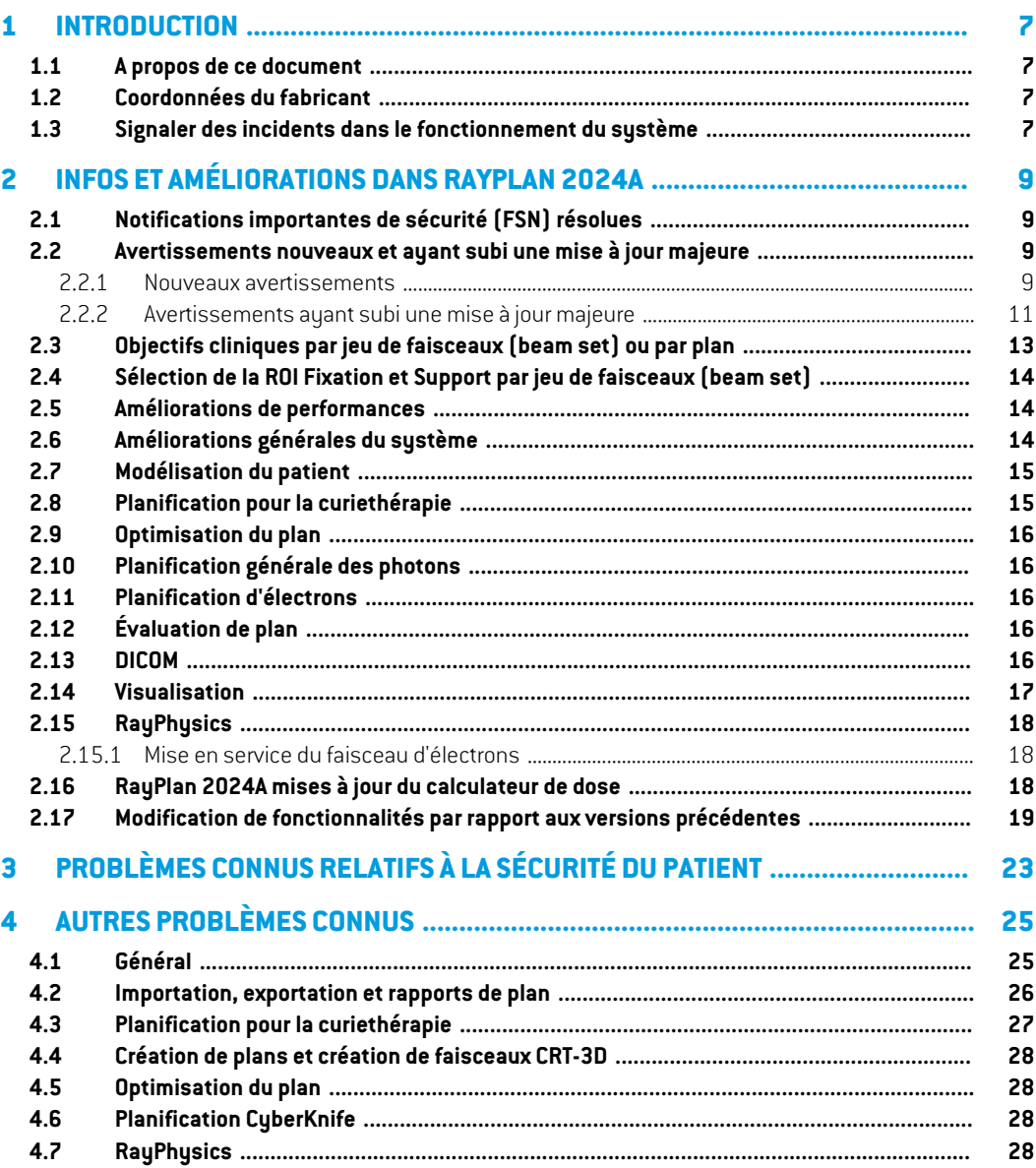

## <span id="page-6-0"></span>**1 INTRODUCTION**

#### <span id="page-6-1"></span>**1.1 A PROPOS DE CE DOCUMENT**

Ce document contient des notes importantes sur le système RayPlan 2024A. Il contient des informations relatives à la sécurité du patient et détaille les nouvelles fonctionnalités, les problèmes connus et les solutions possibles.

<span id="page-6-2"></span>**Tout utilisateur de RayPlan 2024A doit avoir connaissance de ces problèmes connus.** Contactez le fabricant pour toute question portant sur le contenu.

### **1.2 COORDONNÉES DU FABRICANT**

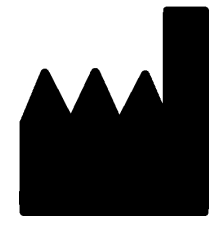

RaySearch Laboratories AB (publ) Eugeniavägen 18C SE-113 68 Stockholm Suède Téléphone : +46 8 510 530 00 E-mail : info@raysearchlabs.com Pays d'origine : Suède

### <span id="page-6-3"></span>**1.3 SIGNALER DES INCIDENTS DANS LE FONCTIONNEMENT DU SYSTÈME**

Pour signaler tout incident ou erreur, envoyez un mail à l'assistance RaySearch : support@raysearchlabs.com ou contactez votre centre d'assistance local par téléphone.

Tout incident grave lié à l'appareil doit être signalé au fabricant.

Selon la règlementation applicable, vous pourrez également être tenus de signaler les incidents aux autorités nationales. Pour l'Union Européenne, les incidents graves doivent être signalés à l'autorité compétente de l'état membre de l'Union Européenne dans lequel l'utilisateur et/ou le patient est établi.

## <span id="page-8-0"></span>**2 INFOS ET AMÉLIORATIONS DANS RAYPLAN 2024A**

<span id="page-8-1"></span>Ce chapitre décrit les informations et les améliorations qui ont été apportées à RayPlan 2024A par rapport à RayPlan 2023B.

## **2.1 NOTIFICATIONS IMPORTANTES DE SÉCURITÉ (FSN) RÉSOLUES**

<span id="page-8-2"></span>Aucune notification important de sécurité n'a été résolue dans RayPlan 2024A.

## **2.2 AVERTISSEMENTS NOUVEAUX ET AYANT SUBI UNE MISE À JOUR MAJEURE**

<span id="page-8-3"></span>Pour la liste complète des avertissements, voir *RSL-D-RP-2024A-IFU, RayPlan 2024A Instructions for Use*.

#### **2.2.1 Nouveaux avertissements**

### **ATTENTION!**

T

**Données de traitement stockées dans des bases de données secondaires.** Ne mettez pas à niveaules bases de données secondaires qui contiennent des données de traitement en-dehors du système connecté à RayCare. Ces bases de données secondaires doivent rester dans leur version de schéma actuelle.

(824240)

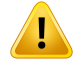

#### **ATTENTION!**

**Assurez-vous que toutes les ROI de type Fixation et Support pertinentes cliniquement sont incluses dans le jeu de faisceaux.** Par défaut, toutes les ROI Fixation et Support seront incluses dans tous les jeux de faisceaux.Toutes les ROI Fixation et Support incluses dans un jeu de faisceaux seront utilisées pour le calcul de dose pour ce jeu de faisceaux. Si une ROI Fixation ou Support a été exclue d'un jeu de faisceaux, elle ne sera pas prise en compte dans le calcul de dose pour ce jeu de faisceaux.

Les ROI Support et Fixation incluses dans le jeu de faisceaux seront :

- signalées par une icône Jeu de faisceaux bleue dans la liste des ROI
- signalées par une case cochée dans l'onglet Fixation et Support
- tracées à l'aide d'une ligne pleine dans les vues patient 2D
- incluses dans la vue de la matière du patient lorsque le jeu de faisceaux est sélectionné.

(713679)

## **ATTENTION!**

Ţ

**Paramètres de type de technique à dosage élevé.** Les seuils ne doivent être fixés que pour les techniques de traitement destinées à être utilisées avec des types de techniques à dosage élevé. Les seuils permettent d'outrepasser un contrôle de sécurité de l'appareil de traitement. Cela pourrait potentiellement générer une erreur de traitement si les valeurs ne sont pas correctement définies. Il convient également de définir une limite d'UM de faisceau maximale appropriée.

(825142)

## <span id="page-10-0"></span>**2.2.2 Avertissements ayant subi une mise à jour majeure**

#### **ATTENTION!**

**Visualiserlesmatériaux.** La visualisation desmatériaux affiche la combinaison des densités de voxels issus des valeurs de la série d'images et de la densité forcée (Material override)Toutes les ROI avec assignement de matériau à l'intérieur de la ROI externe, les ROI de tupe Fixation et Support incluses dans le jeu de faisceaux (beam set) sélectionné, ainsi que les ROI de tupe Bolus assignées au faisceau sélectionné sontincluses dans ce calcul de densité. Les valeurs de densité affichées sont les densités des voxels utilisées pour le calcul de la dose.

Il est conseillé à l'utilisateur de contrôler soigneusementles valeursmatérielles pour s'assurer que les données du calcul de la dose sont correctes.

Remarque : pour Brachy TG43, la visualisation des matériaux n'est pas disponible. Pour le calcul de la dose avec Brachy TG43, le patient tout entier est considéré comme de l'eau.

2638

**2**

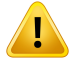

## **ATTENTION!**

**Assignement du tableau de densité CBCT.** Pour une utilisation directe des informations CBCT brutes dans le calcul de la dose, RayPlan utilise un tableau de densité CBCT spécifique à l'image. Or il n'existe qu'un ensemble limité de niveaux de densité spécifiés pour CBCT par rapport à ce qui est normalement spécifié pour CT. Le calcul de la dose sur les images CBCT peut par conséquent être moins précis que si l'on utiliser des images CT ou CBCT converties. La précision du calcul de dose avec CBCT est liée au réglage de ce tableau et à la mesure dans laquelle la densité réelle du patient est adaptée aux densités sélectionnées dans le tableau.

Contrôlez systématiquement le tableau avant de l'utiliser pour le calcul de dose. La vérification peut être effectuée par contrôle ponctuel ou sur coupes sélectionnées dans la boîte de dialogue Create density table for CBCT (Créer un tableau de densité pour CBCT) où l'effet du tableau de densité est visualisé.

Le calcul de dose sur les ensembles de données d'images CBCT brutes n'est pris en charge que pour les photons.

(9355)

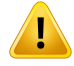

#### **ATTENTION!**

**Lesmodèlesde faisceauxdoivent être validésavantutilisationclinique.** Il incombe à l'utilisateur de valider et de mettre en service tous les modèles de faisceaux avant qu'ils ne soient utilisés pour créer des plans de traitement clinique par faisceaux externes.

RayPlan est conçu pour être utilisé par des professionnels en radio-oncologie dûment formés. Nous recommandons fortement aux utilisateurs d'adhérer aux recommandations publiées dans AAPM TG40,TG142,TG53,TG135, IAEA TRS 430, IAEA TRS 483 et autres normes pour garantir la précision des plans de traitement.

La précision de la dose calculée dépend directement de la qualité du modèle de faisceau. L'insuffisance du modèle de faisceau peut générer des écarts entre les doses approuvées et délivrées.Toutes les valeurs des paramètres et les QA et QC des plans doivent être contrôlées et approuvées par des physiciens qualifiés. Le calcul de la dose doit être validé pour tous les appareils CT en service.

- La dose calculée doit être validée pour toutes les situations cliniques pertinentes comprenant,entreautres, les variationsdeSAD,DSP, lesdimensionsdechamp, la forme du champ, la position hors de l'axe (X, Y et Diagonal), le type de collimation, le degré de modulation, la dose de fuite (variation en UM/Gy ou NP/Gy), les angles de table/bras/collimateur, les séries de nœuds CyberKnife, la composition matérielle patient/fantôme et la géométrie matérielle patient/fantôme.
- Le calcul de dose doit être validé pour toutes les résolutions de grille de dose pertinentes cliniquement.
- Les limites connues sontdécritesdans le*RSL-D-RP-2024A-REF,RayPlan2024A ReferenceManual*. D'autres limites de fonctionnement pour chaquemodèle de faisceau doivent être identifiées pendant la validation et appliquées pendant la planification.

#### Pour les photons :

Des précautions particulières doivent être prises avant d'utiliser RayPlan avec des MLC ayant des largeurs de lames inférieures à 5 mm, des matériaux autres que les matériaux de patients habituels, des blocs, des petits cônes circulaires, des filtres (en particulier pour des filtres en coin hors axe), des plans VMAT complexes, des plans rotatoires avec des champs de petite taille, des plans mARC Siemens et des plans d'arcs ondulatoires, surtout avec une rotation de l'anneau supérieure à 15 degrés.

#### Remarque :

un modèle de faisceau validé pour 3D-CRT ne convient pas nécessairement aux plans IMRT.

- un modèle de faisceau validé pour SMLC ne convient pas nécessairement aux plans DMLC. •
- un modèle de faisceau validé pour SMLC ou DMLC ne convient pas nécessairement aux plans VMAT.
- un modèle de faisceau validé pour VMAT ne convient pas nécessairement aux plans créés à l'aide du séquencement VMAT Sliding Window.
- unmodèle de faisceaumis enservice pourunmoteur de calcul de dose photons (Collapsed Cone ou Monte Carlo) n'es pas adéquat pour l'autre moteur de calcul de dose si les paramètres du modèle de faisceau n'ont pas été adaptés.

Une validation doit être effectuée pour chaque technique de traitement sélectionnée en utilisant la modélisation 3D du faisceau ou RayPlan. Pour les accélérateurs Linéaires C-arm et CyberKnife, voir l'avertissement 3438. Pour les appareils de traitement TomoTherapy, voir également l'avertissement 10172.

#### Pour les électrons :

La validation doit inclure la gamme pertinente de géométries d'applicateur, de tailles de champ sans insert, de tailles de champ et de forme de champ sans insert, d'orientations du champ pour les applicateurs rectangulaires, de types de matériau et d'épaisseurs d'insert, ainsi que l'espace d'air à l'isocentre et les profondeurs D50 dans l'eau par énergie nominale de faisceau. Seuls les inserts Cerrobend à bords droits, c'est à dire parallèles à l'axe du faisceau, sont pris en charge.

(4001)

### <span id="page-12-0"></span>**2.3 OBJECTIFS CLINIQUES PAR JEU DE FAISCEAUX (BEAM SET) OU PAR PLAN**

- Il est désormais possible d'associer des objectifs cliniques au plan ou à un jeu de faisceaux dans le plan.
- Dans les modules de planification normaux (p. ex., Plan optimization (Optimisation de plan)), le résultat de l'objectif clinique est calculé en utilisant la dose donnée par leur association.
- Dans les modules où les doses peuvent être comparées (p. ex., Plan evaluation (Évaluation de plan)), les objectifs cliniques peuvent toujours être évalués par rapport à plusieurs doses à la fois.
- Les associations sont enregistrées dans des modèles (templates) d'objectifs cliniques. L'association peut être configurée manuellement lors de l'application du modèle (template), de la même manière que les ROI peuvent être configurées.
- Les tableaux des rapports de plan et de jeux de faisceaux (beam sets) ont été mis à jour. Les tableaux des objectifs cliniques disponibles dans les rapports sont les « objectifs cliniques

associés au plan », les « objectifs cliniques associés au jeu de faisceaux » et les « objectifs cliniques (dose d'évaluation) ».

## <span id="page-13-0"></span>**2.4 SÉLECTION DE LA ROI FIXATION ET SUPPORT PAR JEU DE FAISCEAUX (BEAM SET)**

- Il est désormais possible de sélectionner les ROI de type Fixation et Support par jeu de faisceaux. Cela permet de délinéer, par exemple, le contour de plusieurs tables à utiliser pour différentes modalités.
- Seules les ROI Fixation et Support sélectionnées seront incluses dans le calcul de dose, le calcul de DSP, la validation de la géométrie d'entrée du faisceau dans le patient, les calculs de dose sur d'autres séries d'images et les calculs de dose perturbée.
- Par défaut, toutes les ROI de type Fixation et Support seront incluses dans un jeu de faisceaux (beam set).
- Lors de l'approbation d'un jeu de faisceaux ou d'un plan, seules les ROI Fixation et Support incluses dans le jeu de faisceaux seront incluses dans cette approbation. Aucune ROI Fixation et Soutien exclue ne sera approuvée. Les autres ROI et POI seront approuvés comme d'habitude.
- <span id="page-13-1"></span>Le rapport de plan comprend un nouveau tableau pour chaque jeu de faisceaux affichant les ROI Fixation et Support utilisées ainsi que leurs propriétés matérielles.

## **2.5 AMÉLIORATIONS DE PERFORMANCES**

- Il est désormais plus rapide de sauvegarder un dossier, en particulier pour les patients ayant un très grand nombre de plans.
- Il est désormais plus rapide d'ouvrir un module de planification, surtout dans le cas de ROI de triangulation.
- Le calcul des volumes de voxels est désormais plus rapide. Cela se traduit par une phase initiale d'optimisation et de calcul de dose plus rapide lorsque la grille de calcul de dose a été définie ou modifiée.
- <span id="page-13-2"></span>La fonction Copy to all (Copier vers tous) de *Visualization settings* (Paramètres de visualisation) dans les détails des ROI/POI est désormais plus rapide.

## **2.6 AMÉLIORATIONS GÉNÉRALES DU SYSTÈME**

- Les listes des ROI et des POI sont désormais triées par ordre alphabétique.
- Le tri par sous-colonnes est désormais possible dans certains tableaux. Par exemple, les détails des ROI peuvent être triés dans les sous-colonnes de visualisation.
- Les tableaux statiques des rapports peuvent être configurés pour s'afficher comme des résultats en mode paysage.
- La barre d'outils *Aperture shapes* (Formes de champs) ayant été compactée, l'ensemble de la barre d'outils est désormais entièrement visible dans les modules 3DCRT et VSIM : il n'est pas nécessaire de faire défiler la page pour voir la prescription.
- Dans la vue Material patient (Matière du patient), affichant les valeurs matérielles sur la résolution de la grille de calcul, le Bolus est inclus lors de la sélection d'une dose de faisceau pour un faisceau auquel une ROI de type Bolus a été attribuée.
- Lors du chargement de modèles (templates) d'objectifs cliniques ou de fonctions d'optimisation, il est désormais possible de déterminer si les fonctions existantes doivent être remplacées. Ce comportement est similaire à celui qui s'applique actuellement au chargement des modèles de listes de faisceaux.

## <span id="page-14-0"></span>**2.7 MODÉLISATION DU PATIENT**

- La création de structures à partir d'un modèle (template) permet désormais de mettre automatiquement à jour les ROI dérivées pour toutes les options d'initialisation. Les protocoles existants auront le comportement par défaut, c'est-à-dire pour que les ROI dérivées pourront être mises à jour lors de l'exécution d'un protocole avec un modèle de structures.
- Il existe une nouvelle option sous *Basic shapes* (Formes de base) permettant de créer des ROI ellipsoïdes.
- Il existe un outil permettant la segmentation des vaisseaux dans les poumons.
- Les noms par défaut des ROI MBS suivent désormais la norme TG263.
- L'expansion et la contraction non uniformes des ROI ont été améliorées.
	- Un nouvel algorithme utilise des valeurs de niveaux de gris sur les bords des ROI pour obtenir des expansions et des contractions plus régulières. L'algorithme est exécuté sur GPU.
	- L'ancien algorithme est toujours utilisé pour les ROI de plus grande taille et pour les marges importantes. Il crée une bordure binaire autour de la ROI avant l'expansion ou la contraction afin d'éviter des temps de calcul longs.
- La suppression des contours multiples (en conservant tous les nièmes) fonctionne désormais dans toutes les directions de la vue : transversale, sagittale, coronale et alignée sur la coupe (pour les séries d'images obliques).
- <span id="page-14-1"></span>• La vue flottante sous *Image registration* (Recalage d'image) a été actualisée et fonctionne désormais comme dans RayPlan 11A et dans les versions antérieures de RayPlan .

## **2.8 PLANIFICATION POUR LA CURIETHÉRAPIE**

Les numéros de canaux s'affichent désormais dans les vues 3D.

**2**

#### <span id="page-15-0"></span>**2.9 OPTIMISATION DU PLAN**

- Un bouton *Copy* (Copier) a été ajouté à l'onglet *Objectives/constraints* (Objectifs/Contraintes).
- Les valeurs de fonction ne sont plus calculées automatiquement après la dose finale.
- L'algorithme de séquençage VMAT par fenêtre glissante a été modifié pour créer des points de contrôle ayant un espacement de bras d'exactement 2 degrés, et non plus un espacement de bras de 2 degrés maximum.

## <span id="page-15-1"></span>**2.10 PLANIFICATION GÉNÉRALE DES PHOTONS**

- Prise en charge du type de technique à dosage élevé.
	- Dans RayPlan Physics, il est possible de définir des seuils pour différentes techniques de traitement.
	- Pendant l'exportation DICOM, la balise (300A, 00C7) dans RTPlan est définie sur *SRS* pour les faisceaux dont l'UM dépasse le seuil.

## <span id="page-15-2"></span>**2.11 PLANIFICATION D'ÉLECTRONS**

<span id="page-15-3"></span>Il est désormais possible de calculer la dose pour TrueBeam Varian avec HDMLC pour des applicateurs plus grands dans la direction y que l'extension du MLC. (Un problème empêchait cela sous RayPlan 2023B.)

## **2.12 ÉVALUATION DE PLAN**

- Les résultats des objectifs cliniques s'affichent désormais dans des colonnes distinctes, une pour chaque distributionde dose évaluée. Auparavant, les objectifs cliniques étaient dupliqués sur plusieurs lignes.
	- Les objectifs cliniques sont évalués par rapport à la ou aux doses affichées dans les vues patient 2D, mais aussi par rapport au plan et aux doses des jeux de faisceaux auxquels ils sont associés.(Voir *section 2.3 Objectifs cliniques par jeu de faisceaux [\(beamset\)](#page-12-0) ou par plan [page](#page-12-0) 13* pour plus de détails sur l'association des objectifs cliniques.)
	- L'évaluation de la ou des doses de comparaison s'affiche dans une section distincte de la liste des objectifs cliniques appelée *Comparison* (Comparaison).

#### <span id="page-15-4"></span>**2.13 DICOM**

La façon dont RayPlan gère les données DICOM lorsqu'un filtre est appliqué a été mise à jour. Auparavant, les jeux de données étaienttransmis au filtre en utilisantlamême Transfer Syntax (Syntaxe de transfert) que celle utilisée lors de la réception. Cela a été modifié et la syntaxe de transfert Transfer Syntax Implicit VR Little Endian sera toujours utilisée.

• La population des attributs DICOM Prescription Description (300A,000E) (Description de prescription) et Dose Reference Description (300A,0016) (Description de la référence de dose) a été mise à jour. Auparavant, des valeurs par défaut étaient utilisées pour renseigner ces attributs. Pour l'attribut Dose Reference Description (Description de la référence de dose), il est désormais possible de choisir entre quatre modes par défaut différents pour renseigner les valeurs. Ce paramètre peut être configuré par machine.

Il est également possible d'établir des remplacements définis par l'utilisateur pour ces deux attributs, soit dans l'interface utilisateur de RayPlan, soit au moyen d'un script.

Cette fonctionnalité remplacera des parties du filtre DICOM « RSL-D-61-393 Modify RTPLAN for Mosaiq ».

- Il est désormais possible de définir un débit de dose pour les faisceaux de positionnement RayPlan lors de l'utilisation d'un appareil de traitement LINAC. Un nouveau paramètre est disponible à ces fins dans RayPlan Physics.
- Une option a été ajoutée aux accélérateurs Linéaires pour exporter le fichier Referenced Reference Image Sequence (300A,0016) (séquence d'image de référence référencée). Cette séquence contient des références à des images RT(DRR). Cette option est une solution temporaire qui sera très probablement supprimée dans les versions futures.
- Un problème occasionnant l'exportation incorrecte des positions nominales des mâchoires pour les plans d'électrons dans lesquels tous les ID d'applicateur sont égaux dans le modèle d'appareil a été résolu. Des positions nominales de mâchoires correctes sont désormais exportées pour cette configuration. De plus, il ne sera plus possible de mettre en service des appareil ayant des identifiants d'applicateur non uniques. Pour les cas d'utilisation où cela est souhaité, le paramètre Export applicator IDs as (Exporter les ID d'applicateurs) de l'onglet DICOM (DICOM) doit être utilisé à la place.

### <span id="page-16-0"></span>**2.14 VISUALISATION**

- Une valeur de dose relative a été ajoutée à la visualisation Dose cloud (Nuage de dose).
	- Le paramétrage du nuage de dose (relatif/absolu) est lié au tableau de couleurs. Si le tableau de couleurs est relatif, le texte « 100 % est égal à » correspondra à « prescription primaire ». Si le tableau de couleurs est absolu, il correspondra à « dose maximale ».
- Les boîtes de dialogue *Show beam parts* (Afficher les parties du faisceau), *Volume rendering settings*(Paramètresderenduvolumique)et*DRRsettings*(ParamètresdeDRR)sontdésormais non modales et ne bloquent plus l'interaction avec d'autres parties de RayPlan.
- L'angle du bras du faisceau s'affiche désormais en BEV.

### <span id="page-17-1"></span><span id="page-17-0"></span>**2.15 RAYPHYSICS**

#### **2.15.1 Mise en service du faisceau d'électrons**

• Il est désormais possible de calculer la dose pour Varian TrueBeam avec HDMLC pour des applicateurs plus grands dans la direction y que l'extension du MLC. (Un problème pour empêchait cela sous RayPlan 2023B.) Par rapport à la version précédente, cette solution entraîne des changements mineurs de dose pour les applicateurs les plus grands. Les modèles d'appareils pour Varian TrueBeam avec HDMLC doivent être réexaminés.

## <span id="page-17-2"></span>**2.16 RAYPLAN 2024A MISES À JOUR DU CALCULATEUR DE DOSE**

Les modifications apportées aux algorithmes de calcul de dose pour RayPlan 2024A sont listées ci-dessous.

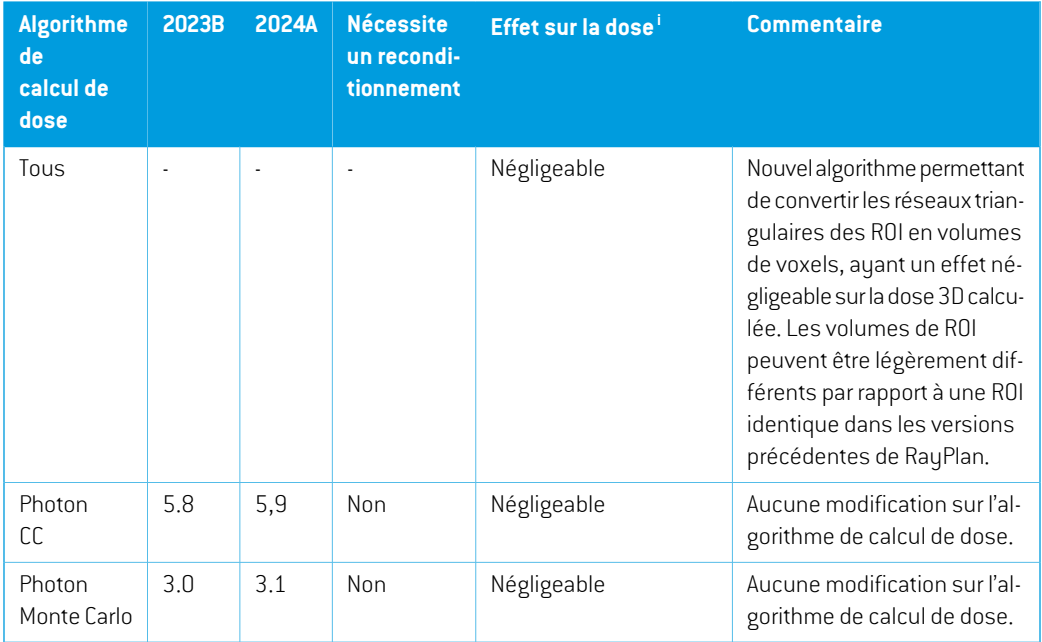

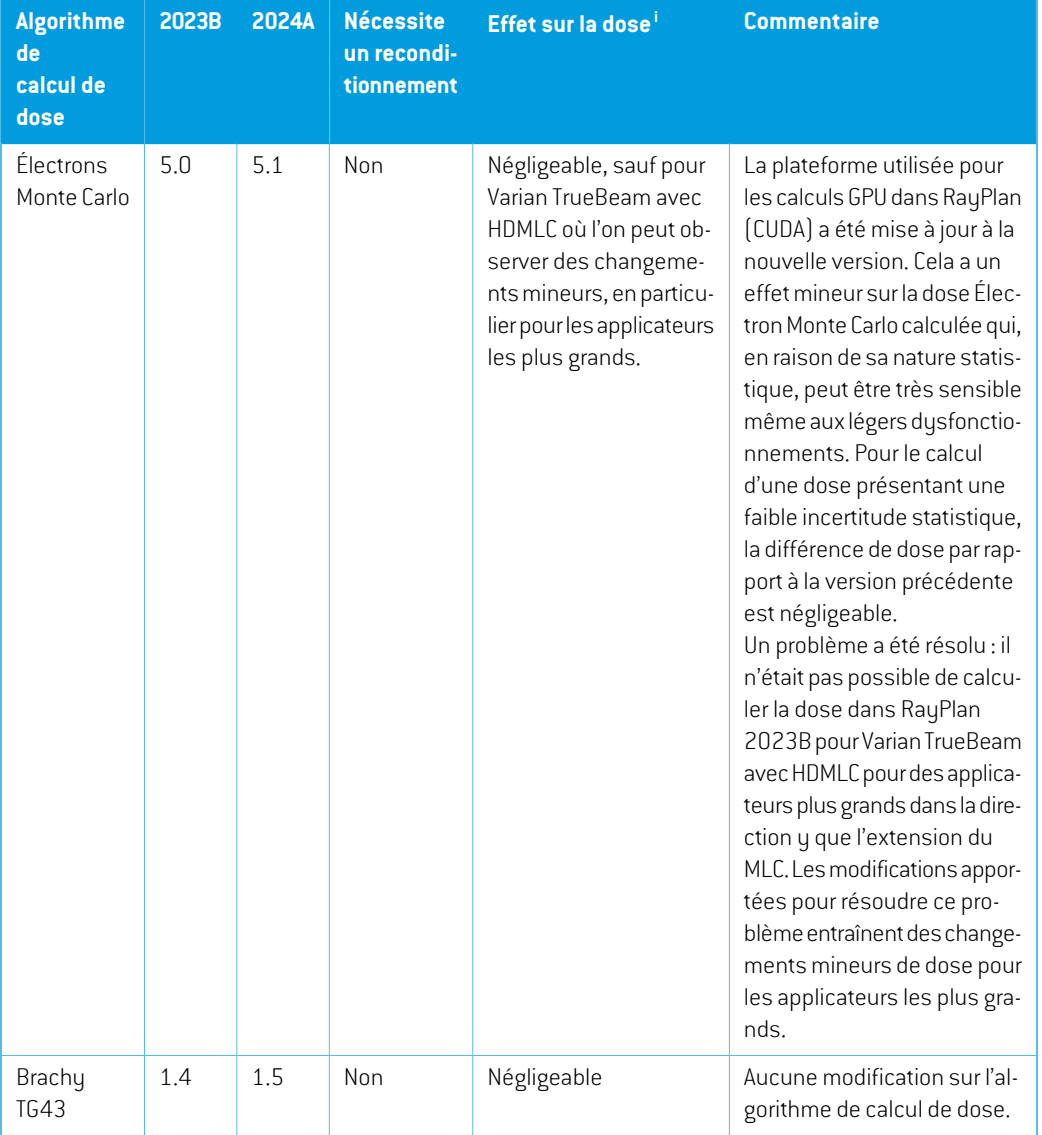

<span id="page-18-0"></span>i L'effet sur la dose (Négligeable/Mineur/Majeur) fait référence à ce qui se produit lorsque le modèle d'appareil n'est pas reconditionné. Après un reconditionnement réussi, les modifications de doses devraient être mineures.

## **2.17 MODIFICATION DE FONCTIONNALITÉS PAR RAPPORT AUX VERSIONS PRÉCÉDENTES**

• Remarque : RayPlan 11A introduit quelques changements au niveau des prescriptions. Ces informations sont importantes lors de la mise à niveau depuis une version de RayPlan antérieure  $\lambda$  11A:

**2**

- Les prescriptions prescriront toujours la dose pour chaque jeu de faisceaux (beam set) séparément. Les prescriptions définies dans les versions de RayPlan antérieures à 11A faisant référence au jeu de faisceaux + à la dose de fond sont obsolètes. Les jeux de faisceaux comportant de telles prescriptions ne peuvent pas être approuvés et la prescription ne sera pas incluse lors de l'exportation du jeu de faisceaux par DICOM.
- Le pourcentage de prescription n'est plus inclus dans les niveaux de doses de prescription exportées. Dans les versions RayPlan antérieures à 11A, le pourcentage de prescription défini dans RayPlan était inclus dans le fichier Target Prescription Dose (Dose de prescription cible). Cela a été modifié et désormais seule la Prescribed dose (Dose prescrite) définie dans RayPlan est exportée en tant que Target Prescription Dose (Dose de prescription cible). Cette modification affecte également les contributions de doses nominales exportées.
- Dans les versions de RayPlan antérieures à 11A, le Dose Reference UID (UID de référence de dose) exporté dans les plans RayPlan était basé sur le SOP Instance UID (UID de l'instance SOP) du RT Plan/RT Ion Plan (Plan RT, Plan RT Ion). Cela a été modifié et désormais différentes prescriptions peuvent avoir le même Dose Reference UID (UID de référence de dose). Du fait de cette modification, le Dose Reference UID des plans exportés avant 11A a été mis à jour de telle façon qu'en cas de nouvelle exportation du plan, une valeur différente soit utilisée.
- Remarque : RayPlan 11A introduit quelques changements au niveau des systèmes d'imagerie de positionnement. Ces informations sont importantes lors de la mise à niveau depuis une version de RayPlan antérieure à 11A :
	- Un Setupimaging system (système d'imagerie de positionnement, appelé Setupimaging device (Appareil d'imagerie de positionnement) dans les versions précédentes) peut désormais avoir un ou plusieurs imageurs de positionnement. Cela permet d'utiliser plusieurs DRR de positionnement pour les faisceaux de traitement ainsi qu'un nom d'identifiant séparé par imageur de positionnement.
		- + Les imageurs de positionnement peuvent être montés sur le bras ou fixes.
		- + Chaque imageur de positionnement est identifié par un nom unique qui s'affiche dans sa vue DRR correspondante et est exporté en tant qu'image DICOM-RT.
		- + Un faisceau utilisant un système d'imagerie de positionnement comprenant plusieurs imageurs aura plusieurs DRR, un pour chaque imageur. Cela concerne aussi bien les faisceaux de positionnement que les faisceaux de traitement.
- Remarque : RayPlan 11B introduit des changements dans les calculs des statistiques de doses. Cela signifie qu'il peut y avoir de petites différences dans les statistiques de doses évaluées lors de la comparaison avec une version antérieure.

Cela affecte :

- Les DVH

- Statistiques de doses
- Objectifs cliniques
- Évaluation des prescriptions
- Valeurs de l'objectif d'optimisation

Ce changement s'applique également aux jeux de faisceaux (beam sets) et aux plans approuvés, ce qui signifie que, par exemple, la réalisation des prescriptions et des objectifs cliniques peut changer lorsque l'on ouvre un jeu de faisceaux ou un plan précédemment approuvés depuis une version de RayPlanantérieure à 11B.

L'amélioration de la précision des statistiques de doses est plus perceptible lorsque la plage de doses augmente (différence entre la dose minimale et la dose maximale dans une ROI), et seules des différences mineures peuvent être observées pour les R0I auant des plages de doses inférieures à100Gy. Les statistiques de doses améliorées n'interpolent plus les valeurs pour Dose au volume  $D(v)$  , et Volume par dose,  $V(d)$  . Pour  $D(v)$  , la dose minimale reçue par le volume cumulé  $v$  est renvoyée. Pour  $V(d)$  , le volume cumulé recevant au moins la dose  $d$  est renvoué. Lorsque le nombre de voxels dans un ROI est faible, la discrétisation du volume devient apparente dans les statistiques de doses qui enrésultent. Lesmesures de statistiques de doses multiples (p. ex., D5 et D2) peuvent obtenir la même valeur en cas de gradients de dose élevés dans la ROI. De même, les plages de doses qui manquent de volume apparaîtront comme des paliers horizontaux dans le DVH.

- Remarque : RayPlan 2024A introduit la possibilité d'associer un objectif clinique soit à la dose du jeu de faisceaux soit à la dose du plan. Ces informations concernant les plans et modèles (templates) existants avec des objectifs cliniques sont importantes dans le cadre d'une mise à jour depuis une version de RayPlan antérieure à 2024A :
	- Les objectifs cliniques physiques des plans contenant un seul jeu de faisceaux seront désormais automatiquement associés à ce jeu de faisceaux.
	- Pour les plans comportant plusieurs jeux de faisceaux, les objectifs cliniques physiques seront dupliqués afin d'assurer toutes les associations possibles dans le plan. Par exemple, un plan avec deux jeux de faisceaux produira trois copies correspondantes de chaque objectif clinique : une pour le plan et une pour chacun des deux jeux de faisceaux.
	- Les objectifs cliniques définis dans les modèles (templates) seront assignés au jeu de faisceaux portant le nom « BeamSet1 ». Il est conseillé aux utilisateurs préparant un plan avec plusieurs jeux de faisceaux de mettre à jour leurs modèles avec l'association et le nom de jeu de faisceaux exacts.
- Il est désormais possible d'exclure les ROI Fixation et Support d'un jeu de faisceaux. Si une ROI est exclue, elle ne sera pas prise en compte lors du calcul de dose pour ce jeu de faisceaux.
- Les bolus qui ne sont utilisés dans aucun faisceau ne s'afficheront pas dans les vues 3D/Vue de la salle/DRR/Setup DRR/BEV.
- La vue Material patient (Vue de la matière du patient), qui montre les valeurs matérielles sur la résolution de la grille de calcul de dose, est plus limitée dans RayPlan 2024A que dans les versions précédentes. La distribution matérielle ne peut désormais être visible que pour les doses de faisceaux et les doses de jeux de faisceaux que lorsqu'il existe une dose calculée.
- Entre RayPlan 2023B et RayPlan 2024A, une erreur dans l'algorithme de centrage des courbes de dose importées dans RayPlan Physics a été corrigée. Dans RayPlan 2023B et les versions précédentes, le centre de la courbe de dose calculé pouvait parfois être erroné pourles courbes de profil bruitées. Les courbes mesurées visualisées dans RayPlan 2024A utiliseront le centrage après correction de l'erreur, même si les courbes de dose ont été importées dans une version précédente de RayPlan . Cela s'applique aussi bien aux modèles d'appareils mis en service qu'aux modèles d'appareils non mis en service. Lors de la vérification d'un modèle d'appareil créé dans une version précédente, on peut constater des différences d'alignement entre les courbes mesurées et calculées dans RayPlan 2024A par rapport à l'alignement dans les versions précédentes de RayPlan. Seules les courbes mesurées peuvent être modifiées. Les courbes calculées ne changeront pas. Les courbes gamma et les courbes de différence de doses ne changeront pas non plus et montreront la différence entre les courbes mesurées et les courbes calculées commec'étaitlecasdans la versiondeRayPlandans laquelleles courbes ont été calculées.
- La façon dont les UID sont générés pour les images RT(DRR) a étémise à jour. Si lemême DRR est exporté depuis la version 2024A ou toute version antérieure, différentes instances DICOM seront créées.
- La génération de l'UID de référence de dose a été mise à jour dans RayPlan 2023B. Si un jeu de faisceaux avec une prescription est exporté dans une version antérieure et qu'un deuxième jeu de faisceaux avec une prescription pour le même site de traitement et le même volume de dose est exporté dans 2023B ou une version ultérieure, les UID Dose Reference (Référence de dose) ne correspondront pas. Les patients connectés à RayCare ne sont pas affectés.
- Une limitation dumouvement des lames duMLC pendant l'optimisation VMAT a été supprimée pour les appareils ayant un débit de dose discret.

# <span id="page-22-0"></span>**3 PROBLÈMES CONNUS RELATIFS À LA SÉCURITÉ DU PATIENT**

Il n'y a aucun problème relatif à la sécurité du patient dans RayPlan 2024A.

*Remarque: Desnotesdemiseàjour supplémentairespourront éventuellement êtredistribuées peu après l'installation.*

# <span id="page-24-0"></span>**4 AUTRESPROBLÈMESCONNUS**

## <span id="page-24-1"></span>**4.1 GÉNÉRAL**

#### *La distribution matérielle n'est visible que lorsque la dose est calculée*

Lorsque les vues patient 2D sont configurées pour afficher la masse volumique dans la résolution de la grille de calcul de dose (vue de la visualisation matérielle), les informations matérielles ne sont affichées qu'après qu'une dose ait été calculée. Il est conseillé à l'utilisateur de toujours examinerla vue de visualisationmatérielle après le calcul de la dose afin de comprendre sur quelles valeurs de masse volumique la dose a été calculée. Ceci est particulièrement important dans la planification de photonthérapie par IRM uniquement, car dans ce cas, le calcul de la dose repose sur un assignement de matériau précis sur la ROI externe et d'autres structures pertinentes.

(826963)

#### *La fonction de récupération automatique ne gère pas tous les types de crashs*

La fonction de récupération automatique ne gère pas tous les types de crashs et il arrive parfois que RayPlan affiche un message d'erreur indiquant « La récupération automatique ne fonctionne malheureusement pas encore pour ce cas » lors d'une tentative de récupération après un crash. Si RayPlan se bloque pendant un processus de récupération automatique, la page de récupération automatique s'ouvrira au prochain démarrage de RayPlan. Dans ce cas, rejetez les modifications ou essayez d'appliquer un nombre d'actions limitées pour empêcher tout crash de RayPlan.

(144699)

#### *Limites lors de l'utilisation de RayPlan avec une série d'images volumineuse*

RayPlan prend maintenant en charge les séries d'images volumineuses (> 2 Go), mais certaines fonctionnalités seront plus lentes ou occasionneront des crashes lors de l'utilisation de telles séries d'images volumineuses :

- Smart brush (Pinceau intelligent)/Smart contour (Contour intelligent)/2D region growing (Agrandissement 2D de la région) sont lents lorsqu'une nouvelle coupe est chargée
- Créer des ROI importantes avec un seuillage de niveau de gris peut occasionner un crash

(144212)

#### *Légère incohérence dans l'affichage des doses*

Ce qui suit s'applique à toutes les vues patient dans lesquelles la dose peut être visualisée sur une coupe d'image du patient. Si une coupe est positionnée exactement à la limite entre deux voxels et que l'interpolation de dose est désactivée, la valeur de dose présentée dans la vue par l'annotation « Dose: XX Gy » peut différer de la couleur réelle affichée par rapport au tableau de couleurs de doses.

Cela est dû au fait que la valeur du texte etla couleur de dose représentée sont déduits de différents voxels. Ces deux valeurs sont essentiellement correctes, mais elles ne sont pas cohérentes.

Il en va de même dans la vue Différence de doses où la différence peut sembler plus importante qu'elle ne l'est réellement parce que des voxels voisins sont comparés.

(284619)

#### *Les indicateurs de plans de coupe ne s'affichent pas dans les vues patient 2D*

Les plans de coupe, utilisés pour limiter les données CT utilisées pour calculer une DRR ne s'affichent pas dans les vues patient 2D classiques. Pour pouvoir afficher et utiliser des plans de coupe, utilisez la fenêtre des paramètres de DRR.

(146375)

### *Aucun avertissement ne s'affiche lorsqu'un cas contenant des plans approuvés est supprimé*

<span id="page-25-0"></span>Lorsqu'un patient contenant un plan approuvé est sélectionné pour être supprimé, l'utilisateur en sera informé et aura la possibilité d'annuler la suppression. Toutefois, si un cas contenant un plan approuvé est sélectionné pour être supprimé pour un patient contenant plusieurs cas, aucun avertissement n'informera l'utilisateur qu'un plan approuvé est sur le point d'être supprimé.

(770318)

#### **4.2 IMPORTATION, EXPORTATION ET RAPPORTS DE PLAN**

#### *L'importationd'unplanapprouvé entraîne l'approbationde toutes lesROI existantes*

Lorsque vous importez un plan approuvé vers un patient contenant des ROI non approuvées, les ROI existantes peuvent être automatiquement approuvées. Si cela se produit, un message de l'interface utilisateur s'affiche lors de l'importation indiquant que l'état d'approbation du plan sera transféré vers le fichier RTStruct.

336266

#### *L'exportation laser n'est pas possible pour les patients en position décubitus*

L'utilisation de la fonctionnalité Exportation laser dans le module Virtual simulation (Simulation virtuelle) avec un patient en position décubitus provoque un crash de RayPlan.

(331880)

#### *RayPlan déclare parfois une exportation réussie du plan TomoTherapy comme ayant échoué*

L'envoi d'un plan TomoTherapy RayPlan à iDMS via RayGateway entraîne un délai d'attente dans la connexion entre RayPlan et RayGateway après 10 minutes. Si le transfert est toujours en cours lorsque le délai d'attente commence, RayPlan signale un échec de l'exportation du plan même si le transfert est toujours en cours.

Si cela se produit, vérifiez le journal RayGateway pour déterminer si le transfert a été effectué avec succès ou non.

338918

#### *Les modèles (templates) de rapport doivent être réactualisés après la mise à jour vers RayPlan 2024A*

La mise à jour vers RayPlan 2024A nécessite une mise à jour de tous les modèles de rapport. Notez par ailleurs que si un Modèle de rapport d'une version antérieure est ajouté avec les Clinic Settings (paramètres cliniques), ce modèle (template) doit être réactualisé pour pouvoir être utilisé lors de la génération de rapports.

Les modèles de rapports sont réactualisés à l'aide du Report Designer (outil de mise en forme des rapports). Exportez le Report Template (modèle de rapport) depuis Clinic Settings (paramètres cliniques) et ouvrez-le dans le Report Designer. Enregistrezle ReportTemplate (modèle de rapport) mis à jour et ajoutez-le dans Clinic Settings (Paramètres cliniques). N'oubliez pas de supprimer l'ancienne version du Report Template.

(138338)

## <span id="page-26-0"></span>**4.3 PLANIFICATION POUR LA CURIETHÉRAPIE**

### *Inadéquation du nombre de fractions planifiées et de la prescription entreRayPlan et SagiNova*

Il y a une discordance entre l'interprétation des attributs du plan RT DICOM RT *Planned number of fractions* (Nombre de fractions planifiées) (300A, 0078) et*Target prescription dose* (Dose de prescription cible)(300A,0026) dans RayPlan par rapport au système projecteur de curiethérapie SagiNova. Cela s'applique spécifiquement aux versions 2.1.4.0 ou antérieures de SagiNova. Si la clinique utilise une version postérieure à 2.1.4.0, contactezl'assistance clientèle pour vérifier si le problème persiste.

Lors de l'exportation de plans depuis RayPlan :

- La dose de prescription cible est exportée comme étant la dose de prescription par fraction multipliée par le nombre de fractions pour le jeu de faisceaux (beam set).
- Le nombre de fractions planifié est exporté comme étant le nombre de fractions pour le jeu de faisceaux (beam set).

Lors de l'importation de plans dans SagiNova pour l'administration du traitement :

- La prescription est interprétée comme la dose de prescription par fraction.
- Le nombre de fractions est interprété comme le nombre total de fractions, y compris les fractions pour tous les plans précédemment administrés.

Les conséquences possibles sont les suivantes :

**4**

- Lors de l'administration du traitement, ce qui s'affiche comme étantla prescription parfraction surla console SagiNova correspond en fait à la dose de prescription totale pourl'ensemble des fractions.
- Il se peut qu'il ne soit pas possible d'administrer plus d'un plan pour chaque patient.

<span id="page-27-0"></span>Consultez les spécialistes de l'application SagiNova pour connaître les solutions appropriées.

(285641)

## **4.4 CRÉATION DE PLANS ET CRÉATION DE FAISCEAUX CRT-3D**

## *Il se peut que le centrage du faisceau dans le champ et la rotation du collimateur ne conservent pas les ouvertures de faisceaux souhaitées pour certains MLC*

Le centrage du faisceau dans le champ et la rotation du collimateur combinés à « Keep edited opening » (Garder l'ouverture modifiée) peut élargir l'ouverture. Vérifiez soigneusement les ouvertures après utilisation et utilisez si possible un état de rotation de collimateur avec « Auto conform ».

(144701)

### <span id="page-27-1"></span>**4.5 OPTIMISATION DU PLAN**

## *Pas de contrôle de faisabilité de la vitesse maximale de lame pour les faisceaux DMLC après une mise à l'échelle de la dose*

<span id="page-27-2"></span>Les plans DMLC résultant d'une optimisation sont réalisables en ce qui concerne l'ensemble des contraintes de l'appareil.Toutefois, la remise à l'échelle manuelle (UM) après optimisation peut générer une violation de la vitesse maximale de la lame, selon le débit de dose utilisé pendant la distribution du traitement.

(138830)

### **4.6 PLANIFICATION CYBERKNIFE**

#### *Vérification de la possibilité d'administration des plans CyberKnife*

<span id="page-27-3"></span>Les plans CyberKnife créés sous RayPlan peuvent, dans 1 % des cas environ, échouer à la validation de la possibilité d'administration. Ces plans ne pourront pas être administrés. Les angles du faisceau concerné seront identifiés par les contrôles de possibilité d'administration exécutés lors de l'approbation du plan et de l'exportation du plan.

(344672)

## **4.7 RAYPHYSICS**

#### *Mise à jour des recommandations pour l'utilisation de la hauteur du détecteur*

EntreRayPlan11A etRayPlan11B, les recommandations surl'utilisationde lahauteur dudétecteur et de la compensation de la profondeur pour le rendements en profondeur ont été mises à jour. Si les précédentes recommandations sont suivies, la modélisation de la zone de build-up pour des

modèles de faisceaux photons pourrait générer une surestimation de la dose de surface dans la dose 3D calculée. Lors de la mise à niveau vers une version de RayPlan plus récente que 11A, il est recommandé d'examiner et, le cas échéant, de mettre à jour les modèles de faisceaux photons par rapport aux nouvelles recommandations. Reportez-vous à la section *Hauteur du détecteur et compensation de la profondeur* dans *RSL-D-RP-2024A-REF, RayPlan 2024A Reference Manual*, section *Compensation de la profondeur et hauteur du détecteur* dans *RSL-D-RP-2024A-RPHY, RayPlan 2024A RayPlan Physics Manual* et *RSL-D-RP-2024A-BCDS, RayPlan 2024A Beam Commissioning Data Specification* pour plus d'informations sur les nouvelles recommandations. (410561)

**4**

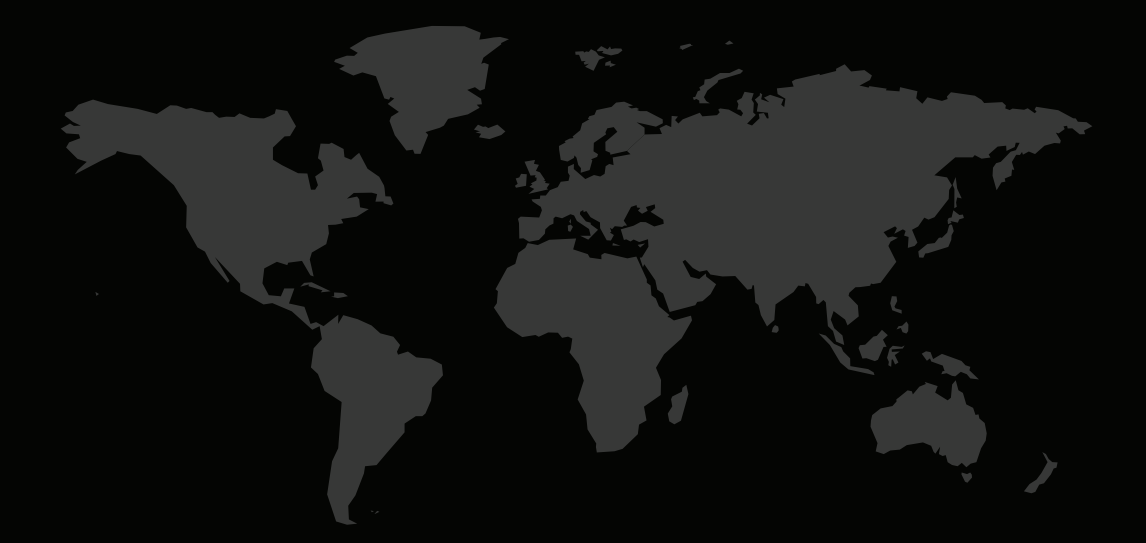

## COORDONNÉES

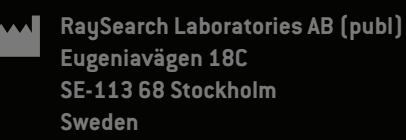

#### **Contact details head office**

P.O. Box 45169 SE-104 30 Stockholm, Sweden Phone: +46 8 510 530 00 Fax: +46 8 510 530 30 info@raysearchlabs.com

**RaySearch Americas RaySearch Australia RaySearch Belgium**

**RaySearch China RaySearch France RaySearch India** Phone: +86 137 0111 5932

**RaySearch UK** Phone: +44 2039 076791

**RaySearch Japan RaySearch Korea RaySearch Singapore** Phone: +82 01 9492 6432

Phone: +1 877 778 3849 Phone: +61 411 534 316 Phone: +32 475 36 80 07

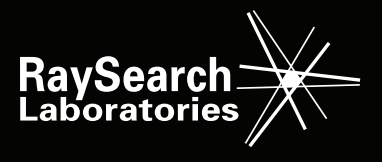